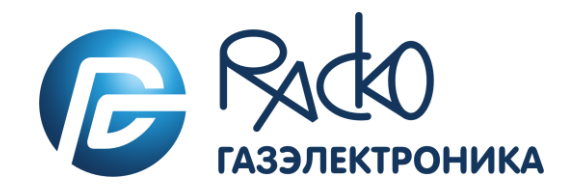

# Корректор объема газа ТС220

Инструкция по эксплуатации

ЛГТИ.407228.020 ИЭ

#### Содержание

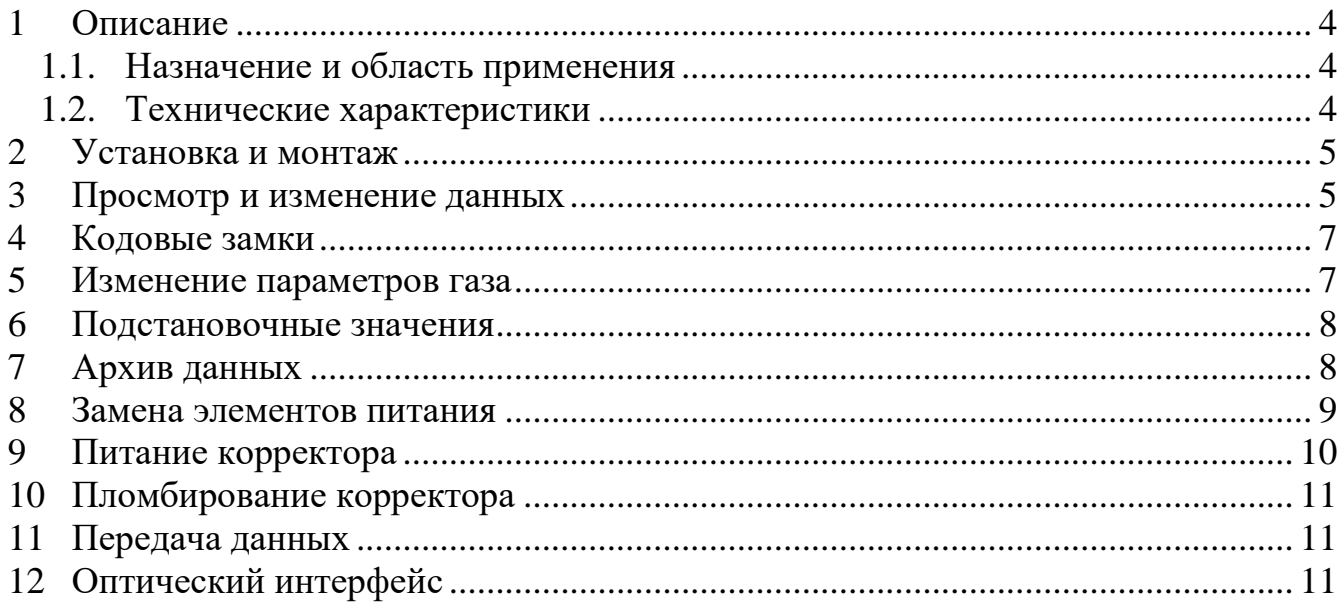

Настоящая инструкция по эксплуатации предназначена для изучения принципа действия, правил монтажа и эксплуатации корректора объема газа ТС220 (далее корректор).

*Примечание: Ввиду совершенствования изделия «Корректор объема газа ТС220» возможны некоторые непринципиальные расхождения между поставляемыми изделиями и текстом настоящей инструкции по эксплуатации. Информацию по корректору ТС220, о комплексах для измерения количества газа, в состав которых входит корректор, а также о модулях телеметрии, блоках питания, дополнительному и сопутствующему оборудованию и документацию на них Вы можете найти на сайте [http://www.gaselectro.ru/.](http://www.gaselectro.ru/)*

## <span id="page-3-0"></span>**1 Описание**

### <span id="page-3-1"></span>**1.1. Назначение и область применения**

Корректор ТС220 предназначен для измерения объема природного газа, приведенного к стандартным условиям, в зависимости от: вычисленного объема газа при рабочих условиях, измеренной температуры газа и фиксированных значений давления и коэффициента сжимаемости газа.

Область применения: совместно со счетчиками газа в промышленных и бытовых узлах измерений количества газа.

## <span id="page-3-2"></span>**1.2. Технические характеристики**

- 1.2.1. Вид прибора: Системный вычислитель объема с интегрированной памятью данных для регистрации расхода.
- 1.2.2. Датчик температуры: Термометр сопротивления 500П (Pt500).
- 1.2.3. Пределы допускаемой относительной погрешности:
	- при измерении температуры  $\pm 0.1\%$ ;

– при вычислении стандартного объема, с учетом погрешности измерения температуры  $\pm$  0,2 %

- 1.2.4. Температура окружающей среды: от минус 30 °С до плюс 60 °С.
- 1.2.5. Температура измеряемого газа: от минус 30 °С до плюс 60 °С.
- 1.2.6. Напряжение питания

Внутренний источник: 1 литиевый батарейный модуль 3,6 В.

Срок службы - не менее 5 лет при номинальных условиях эксплуатации:

- время цикла измерения (BP.n1) 20 сек.;
- время операционного цикла (BP.n2)- 300 сек.;
- период архивации (APX.n) 1 час;
- количество считываний данных в месяц 1.

#### 1.2.7. Внешний источник:

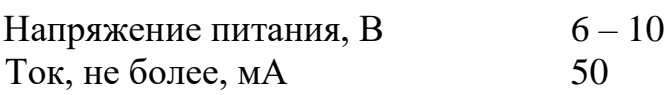

## <span id="page-4-0"></span>**2 Установка и монтаж**

Корректор допускает следующие варианты монтажа:

- на стену;
- на счетную голову механических счетчиков типа РГ-Т, СГ, TRZ, РГ-Р, RABO, RVG;
- на корпус диафрагменного счетчика типа BK.

Для всех вышеперечисленных способов монтажа необходим соответствующий комплект монтажных частей (более подробная информация о способах монтажа корректора  $\rightarrow$  см. п. 2.1 ЛГТИ 407228.020РЭ).

Для установки устройства выполните следующие действия:

- Произведите внешний осмотр корректора, проверьте целостность пломб.
- Закрепите корректор на счетчике газа, на кронштейне или на стене.
- Подключите датчик импульсов и установите датчик температуры в соответствующую гильзу.
- При необходимости, подключите вторичные приборы к импульсносигнальным выходам. Расположение разъёмов → см. п. 2.3 ЛГТИ 407228.020РЭ)
- Закройте крышку батарейного отсека.

*Внимание! При закрытии батарейного отсека убедитесь, что провода не зажаты.*

• Опломбируйте корректор в соответствии со схемой размещения пломб (Рис. 2).

Данная операция должна выполняться авторизованным лицом.

## <span id="page-4-1"></span>**3 Просмотр и изменение данных**

Корректор оснащен 2-х кнопочной клавиатурой.

Перемещение по списку значений от первого к последнему и от последнего сразу к первому происходит по однократному нажатию клавиши «→». Перемещение по списку значений от последнего к первому или от первого сразу к последнему происходит по однократному нажатию клавиши «←».

Для входа в режим редактирования, записи измененного значения, выполнения функции, перехода к подменю следует нажать и удерживать 2 секунды клавишу «→». Продолжительное нажатие клавиши «←» (более 2 секунд) используется для выхода из подменю, а также выхода из режима редактирования параметров без сохранения измененного значения.

Для изменения значения необходимо перейти в режим ввода. Для этого нужно нажать и удерживать клавишу «→», пока не начнет мигать крайний левый символ значения. Кратковременными нажатиями устанавливается требуемое значение. Далее нужно нажать и удерживать клавишу «→», пока не начнет мигать следующий символ значения. Процедура повторяется для всех разрядов значения. Продолжительное нажатие на клавишу «→» в крайней правой позиции приводит к фиксации введенного значения и выходу из режима ввода.

Все измеренные и вычисленные данные, а также справочные величины отображаются на ЖК дисплее.

#### **Вывод на дисплей значения основных параметров измерений**

- 1) *температуры газа*  нажать на любую клавишу корректора (первое нажатие просто активизирует дисплей корректора) затем нажать клавишу «вправо» до тех пор, пока не появится символ «Т». Отображаемое значение - это значение температуры, которое в текущий момент используется для вычисления стандартного объёма газа.
- 2) *стандартного объёма газа* нажать на любую клавишу корректора (первое нажатие просто активизирует дисплей корректора). После активизации дисплея корректора, первое отображаемое значение Vc и есть текущее значение счётчика невозмущённого стандартного объёма газа. Для просмотра значения общего стандартного объёма газа необходимо 1 раз нажать клавишу «→».
- 3) *подстановочного давления газа* нажать на любую клавишу корректора (первое нажатие просто активизирует дисплей корректора), затем нажать клавишу «→» до тех пор, пока в строке не появится символ «Pn». Отображаемое значение – это подстановочное значение давления в кПа, которое в текущий момент используется для вычисления стандартного объёма газа.
- 4) *меню статуса корректора* нажать на любую клавишу корректора (первое нажатие просто активизирует дисплей корректора) затем нажать клавишу «→» до тех пор, пока в строчке не появится слово «СтР.» - регистр состояния (регистр статуса). Справа должны мигать четыре стрелки вправо, это означает «зайти в подменю». Необходимо удерживать кнопку «→» 2 секунды для захода в подменю «СтР.». Перемещение по статусам происходит по кратковременному нажатию на клавиши «←» и «→».Регистр состояния можно очистить с помощью команды «О.СтР» из меню «Сервис».
- 5) *архива* нажать на любую клавишу корректора (первое нажатие просто активизирует дисплей корректора) затем нажать клавишу «→» до тех пор, пока в строчке не появится слово «АРХ». Справа должны мигать четыре стрелки вправо, это означает зайти в подменю. Необходимо удерживать кнопку «→» 2 секунды для захода в подменю «АРХ». В данном подменю возможно просмотреть все записи архива корректора в направлении от последней к самой ранней. Перемещение от записи к записи происходит по кратковременному нажатию на клавиши «←» и «→». При достижении самой ранней записи происходит переход к последней. В переделах одной

записи перемещение по полям архива выполняется автоматически с задержкой 1 сек.

## <span id="page-6-0"></span>**4 Кодовые замки**

В корректоре произведено разделение доступа к параметрам между тремя сторонами – поставщиком газа, потребителем газа, государственной метрологической службой. Каждая сторона имеет свой замок и соответствующий код. Замки имеют порядок приоритета:

Калибровочный замок – Замок поставщика – Замок потребителя.

Право доступа применяется как при работе через клавиатуру, так и при работе через оптический интерфейс или интерфейс постоянного подключения. Все попытки изменить параметры при закрытом уровне доступа приведут к появлению сообщения об ошибке (→ см. п 1.4.2.4 ЛГТИ 407228.020РЭ).

#### **Замки поставщика и потребителя газа**

Замки поставщика и потребителя используются для защиты параметров, которые не подлежат официальной калибровке, но и не должны быть изменены без соответствующих прав доступа. Параметры, которые защищены замками поставщика и потребителя, помечены символами «S» и «K» в списке параметров  $(\rightarrow$  см. п. 1.5 ЛГТИ 407228.020 РЭ). Все значения, которые помечены символом «-», не могут быть изменены, т.к. они представляют собой измеренные значения или константы.

Замок может быть открыт введением соответствующего кода (комбинации) ( $\rightarrow$ см. п. 1.5.4 Cm.n, Kd.n и → см. п. 1.5.5 ЛГТИ 407228.020РЭ Cm.no, Kd.no). Для перехода в режим ввода нажмите и удерживайте клавишу «→», пока не начнет мигать крайний левый символ кода. Кратковременными нажатиями установите требуемое значение текущего символа. Затем, нажмите и удерживайте клавишу «→», пока не начнет мигать следующий символ. Повторите процедуру для всех разрядов кода. Продолжительное нажатие клавиши «→» в крайней правой позиции приводит к фиксации введенного значения и выходу из режима ввода. Если замок был закрыт и введенная комбинация верна, то на дисплее отобразится "ОК", иначе на дисплее отобразится код ошибки.

*Внимание! Введенные коды поставщика и потребителя необходимо записать и сохранить. При утере кода новое значение можно ввести только при открытии калибровочного замка в присутствии госповерителя с последующим проведением поверки корректора.*

## <span id="page-6-1"></span>**5 Изменение параметров газа**

Для пересчёта рабочего объёма газа V, прошедшего через счётчик, к стандартным условиям Vb используется коэффициент коррекции - С:

 $Vb = V \cdot C$ ,

который вычисляется с учётом подстановочных значений давления и коэффициента сжимаемости газа, а также измеренной температуры газа:

$$
C = \frac{1}{Kn} \cdot \frac{Pn}{pb} \cdot \frac{Tb}{T},
$$

где: Pn – подстановочное значение давления газа,

Т – температура газа,

 $pb = 1,01325$  бар – стандартное давление газа,

 $Tb = 293,15$  К (20°С) – стандартная температура газа,

Кn – подстановочное значение коэффициента сжимаемости газа.

Договор, заключенный между поставщиком и потребителем газа, предусматривает периодическое предоставление поставщиком газа потребителю сертификата качества на газ, в котором отражаются основные значение параметров газа. Перед вводом корректора в эксплуатацию необходимо проверить соответствие значений параметров, установленных на предприятии-изготовителе со значениями, указанными в сертификате на газ. В случае необходимости параметры изменить.

Чтобы ввести параметры газа необходимо: открыть замок поставщика газа (см. п. 3.1); при открытом замке поставщика нажимать клавишу «→» до тех пор, пока на дисплее не появится параметр «P.n» - подстановочное значение давления газа, затем удерживать клавишу «→» 2 секунды для начала редактирования параметра. После ввода последнего разряда числа должно появиться слово «OK». Аналогичным образом вводится подстановочное значение коэффициента сжимаемости газа: в меню «Оператор» нажатием клавиши «→» найти параметр «K.n», и ввести необходимое значение.

#### <span id="page-7-0"></span>**6 Подстановочные значения**

В процессе эксплуатации корректора могут возникать нештатные ситуации, когда значение температуры газа выходит из установленных диапазонов. В этом случае при расчете стандартного объема используется не измеряемая величина, а подстановочное значение.

Величины подстановочных значений должны быть согласованы в договоре на поставку газа между его поставщиком и потребителем.

При настройке на предприятии изготовителе устанавливается подстановочное значение температуры  $T.n = +20°C$ .

При выходе температуры газа за установленный диапазон происходит вычисление стандартного объема с использованием не измеренного значения, а подстановочного.

Установка подстановочного значения температуры производится с помощью программного обеспечения СОДЭК.

## <span id="page-7-1"></span>**7 Архив данных**

Встроенная в корректор функция архивирования данных предназначена для обработки и долговременного хранения данных о параметрах, объемах и расходах газа с привязкой ко времени. Все сохраненные значения можно просмотреть на дисплее корректора.

Меню «Арх» позволяет просмотреть все записи архива корректора в направлении от последней к самой ранней. Перемещение от записи к записи происходит по кратковременному нажатию на клавишу «→». При достижении самой ранней записи происходит переход к последней (см. п. 2.1).

В переделах одной записи перемещение по полям архива выполняется автоматически, с задержкой 1 сек. Данные архива можно запросить (считать) с помощью ПК и программного обеспечения (далее ПО) СОДЭК, а также с помощью аппаратно-программного комплекса AS-300.

#### <span id="page-8-0"></span>**8 Замена элементов питания**

• Откройте корпус батарейного отсека.

• Проверьте тип и идентификационный номер устанавливаемого элемента питания. Питание корректора осуществляется только от внутреннего литиевого элемента питания типа LS 33600, (производитель: фирма Saft, U = 3,6 В).

*Совет: Пометьте "старый" элемент питания, например фломастером или с помощью наклейки, перед заменой элементов питания. Это поможет избежать путаницы.*

• Как минимум один элемент питания всегда должен быть подключен к разъему. Если этого не обеспечить, то в процессе замены элемента питания может произойти потеря импульсов объема газа, а часы могут отстать.

• Подключите новый элемент питания к свободному разъему параллельно со старым элементом. На разъеме отмечена полярность, чтобы предотвратить неправильное подключение.

• Отсоедините и удалите старый элемент питания.

• Закрепите новый элемент питания с помощью гибкой стяжки.

• Закройте корпус батарейного отсека (убедитесь, что провода не пережаты).

• Через меню "Сервис" – "Емкость батареи питания" (ЕМК.n) ( $\rightarrow$  см п. 1.5.5) ЛГТИ 407228.020РЭ) введите начальную емкость элемента питания (это необходимо, даже если значения емкостей совпадают).

• При использовании элемента питания LS 33600, поставляемого ООО "РАСКО Газэлектроника", необходимо ввести значение – 16.5 Ач.

• Проверьте эксплуатационный ресурс, вычисленный корректором: в меню "Установки" – "Остаточный срок службы элемента питания" (BAT.R) (→ см. п 1.5.4 ЛГТИ 407228.020РЭ) должно отображаться как минимум 96 месяцев. В противном случае повторите предыдущий шаг.

• Замена элемента питания завершена.

**ВНИМАНИЕ! Не допускается замена батареи питания на батареи питания другого типа!**

## <span id="page-9-0"></span>**9 Питание корректора**

При стандартных условиях эксплуатации:

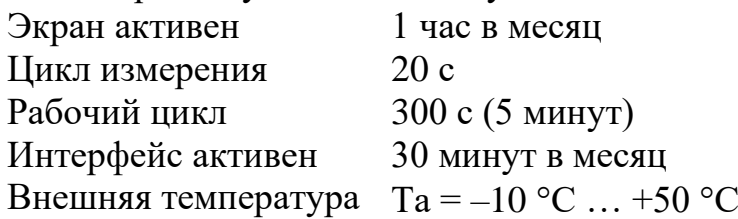

один литиевый элемент питания обеспечивают срок службы не менее 5 лет. В случае частого съёма информации для продления срока службы элементов питания необходимо подключение внешнего питания.

В случае необходимости подключения внешнего питания к корректору, расположенному во взрывоопасной зоне, подключение следует осуществлять с использованием блока питания серии МТЭК-03, который также является барьером искрозащиты.

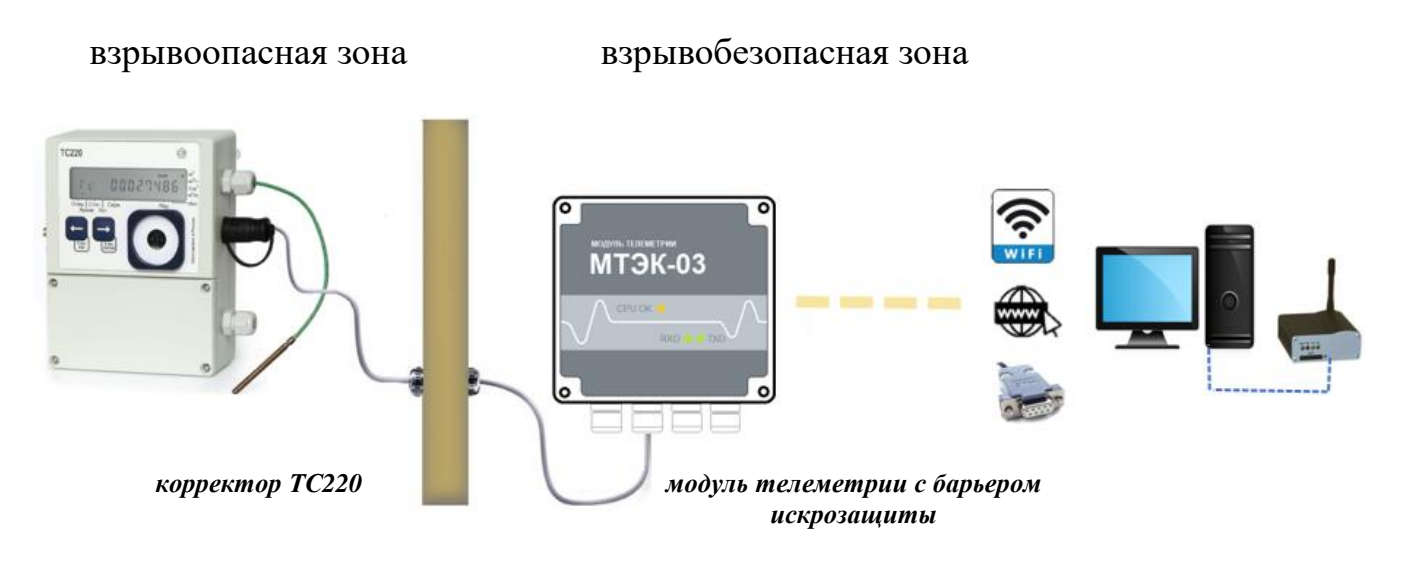

Рис.1. Схема подключения вторичного оборудования к ТС220 во взрывоопасной зоне

*Внимание! Если ТС220 подключен к внешнему источнику питания, то на время монтажа внешних устройств внешнее питание необходимо отключать. Порядок выполнения операций:*

- отключить блок питания,
- сделать необходимые соединения,
- включить блок питания.

Эксплуатировать корректор только с закрытой крышкой.

## <span id="page-10-0"></span>**10 Пломбирование корректора**

Корректор ТС220 пломбируется на заводе изготовителе таким образом, что исключена возможность его вскрытия без нарушения пломб (Рис. 2).

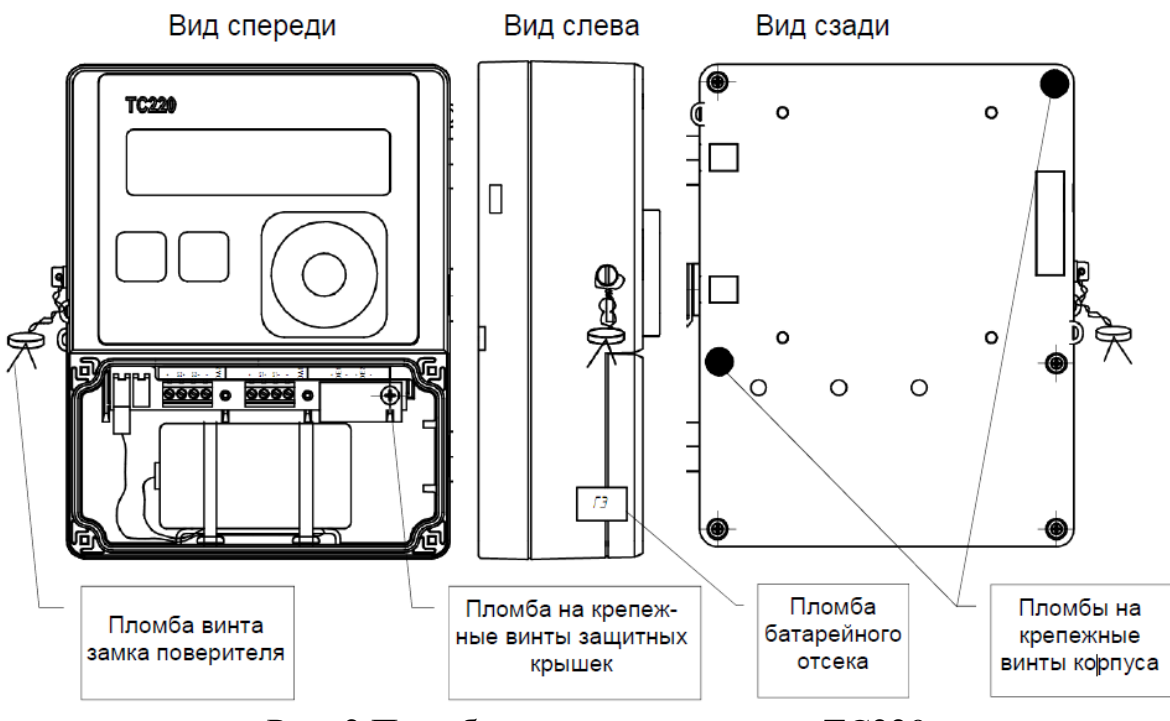

Рис. 2 Пломбирование корректора ТС220

## <span id="page-10-1"></span>**11 Передача данных**

Передача данных с корректора может осуществляться через переключаемый последовательный интерфейс RS-485 или RS-232. Переключение типа интерфейса осуществляется с помощью программного обеспечения СОДЭК.

*Внимание! При необходимости передачи данных с корректора, установленного во взрывоопасной зоне, необходимо использовать модуль телеметрии с функции внешнего питания, адаптером интерфейса и барьером искрозащиты (напр. МТЭК-03).*

## <span id="page-10-2"></span>**12 Оптический интерфейс**

Корректор ТС220 имеет оптический порт стандарта ГОСТ IEC 61107-2011 для связи с внешними устройствами, например переносными считывающими устройствами AS-300. Для подключения используется кабель адаптер КА/О-USB. Встроенный магнит позволяет надежно закрепить считывающее устройство на лицевой панели корректора.

Рекомендуемая скорость передачи данных – 9600 бод. При настройке программы считывания данных (например, СОДЭК), необходимо устанавливать начальную скорость соединения – 300 бод. Формат данных: 1 стартовый бит, 7 бит данных, 1 бит четности и 1 стоповый бит.

*ООО «РАСКО Газэлектроника"*

*ул. 50 лет ВЛКСМ, 8а, Арзамас, Нижегородская обл., 607224, Россия Телефон: 8-800-234-98-01*

*E-mail:* [support@gaselectro.r](mailto:support@gaselectro.)u *[http://www.gaselectro.ru](http://www.gaselectro.ru/)*